## 知っていると、ちょっと幸せになれる インディー インター しゃく MAR data processing software lelta Tip

NMDT\_0076 温度計算機能について

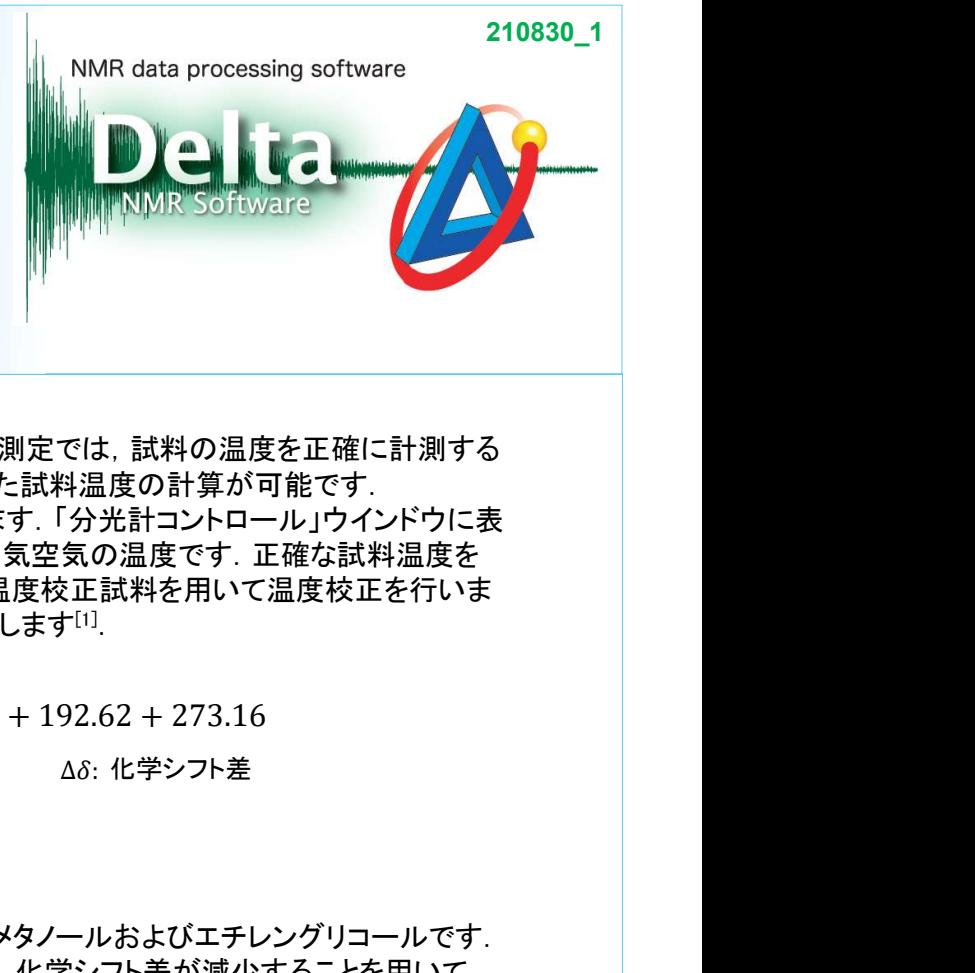

緩和時間測定,拡散係数測定および化学シフトの精密な測定では,試料の温度を正確に計測する 必要があります.温度計算機能では,温度校正線を用いた試料温度の計算が可能です. 試料は,温度を制御する雰囲気空気の中に置かれています.「分光計コントロール」ウインドウに表 示される温度は,試料管近傍の熱電対で計測された雰囲気空気の温度です.正確な試料温度を 得るために,温度に対する化学シフトの値が既知である温度校正試料を用いて温度校正を行いま す. 以下に、エチレングリコールにおける温度校正式を示します[1]. K = −0.39 ∆ <sup>ଶ</sup> − 100.9 ∆ + 192.62 + 273.16

#### 温度校正試料:

1Hスペクトル測定における一般的な温度校正用試料は,メタノールおよびエチレングリコールです. 温度の上昇に伴い分子間の水素結合による寄与が減少し化学シフト差が減少することを用いて, 温度校正を行うことが可能です.

★温度校正では濃度が100%に近い溶液を使用してください.

#### 低温温度校正試料 メタノール:

校正温度範囲は-95~+57 ℃です. CH<sub>3</sub>およびOHにおける化学シフト差を用いて温度を計算します.

#### 高温温度校正試料 エチレングリコール:

校正温度範囲は0~+143℃です. CH<sub>2</sub>およびOHにおける化学シフト差を用いて温度を計算します.

### 「温度計算」ウインドウの使い方:

★ 位相補正, ピークピック後の温度校正試料1Hスペクトルデータを用意してください.

# $\sim$  ニロ……」。<br><br>① 「Delta Console」ウインドウの[補助ツール]ー[計算機]ー[温度計算]を選択する. 「Delta Console」ウインドウの[補助ツ一ル]-[計<br>⇒ 「温度計算」ウインドウが表示されます.

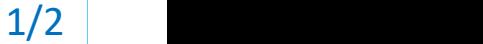

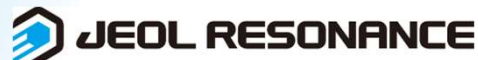

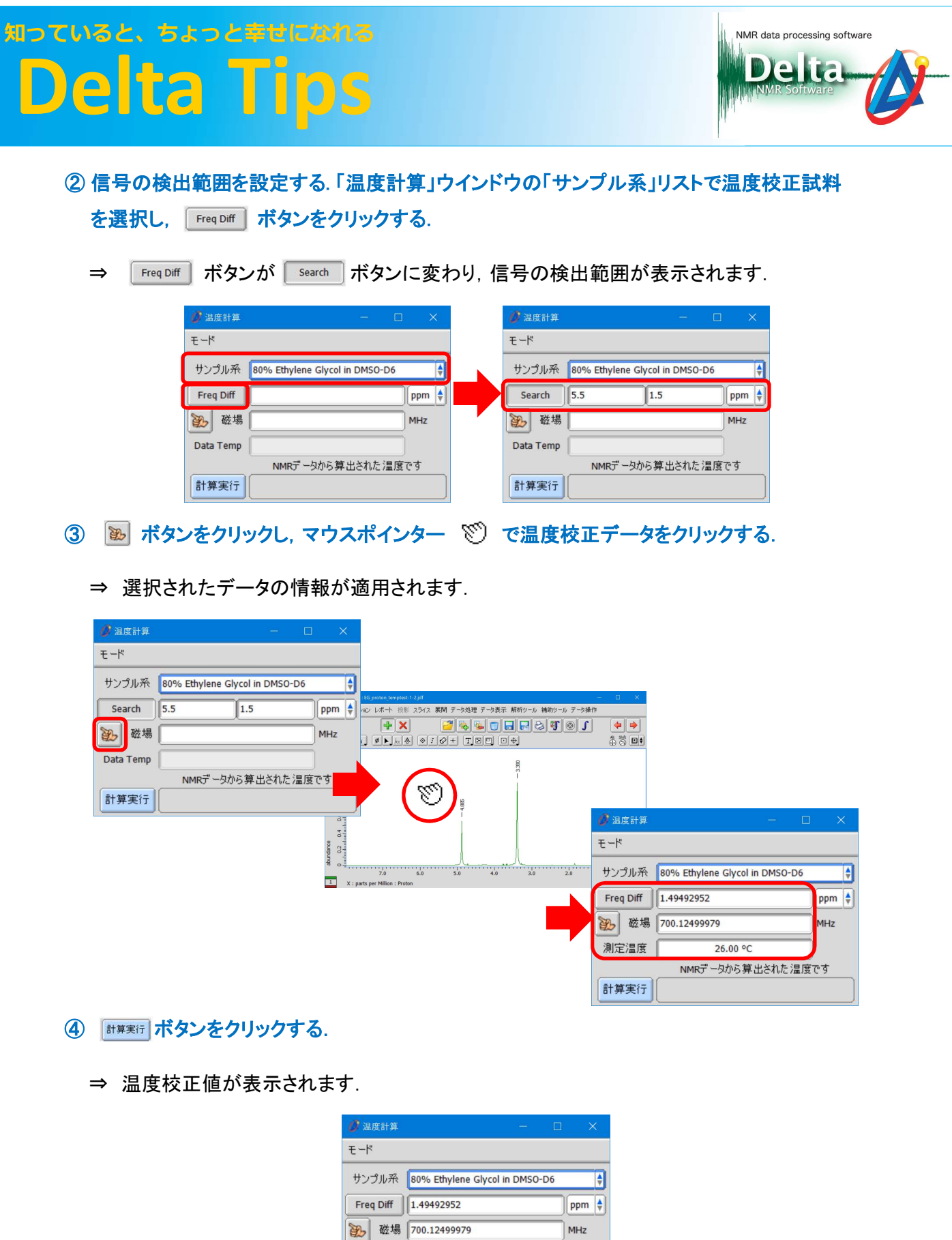

測定温度

計算実行

 $26.00 °C$ 

25.03 °C

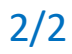

JEOL RESONANCE